**Инструкция по направлению уведомления о необходимости получения документов в электронном виде от налоговых органов через личный кабинет на Портале госуслуг**

**1. Отсканируйте QR-код и установите приложение «Госключ»**

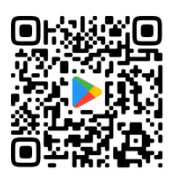

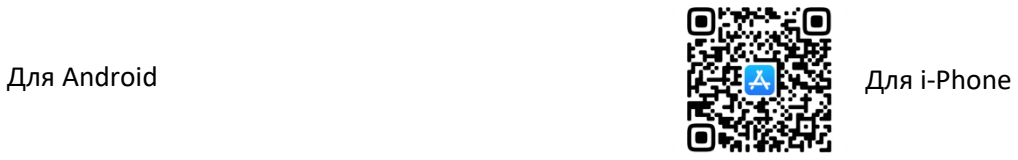

## **2. Войдите в Госуслуги и выберите раздел «Документы»**

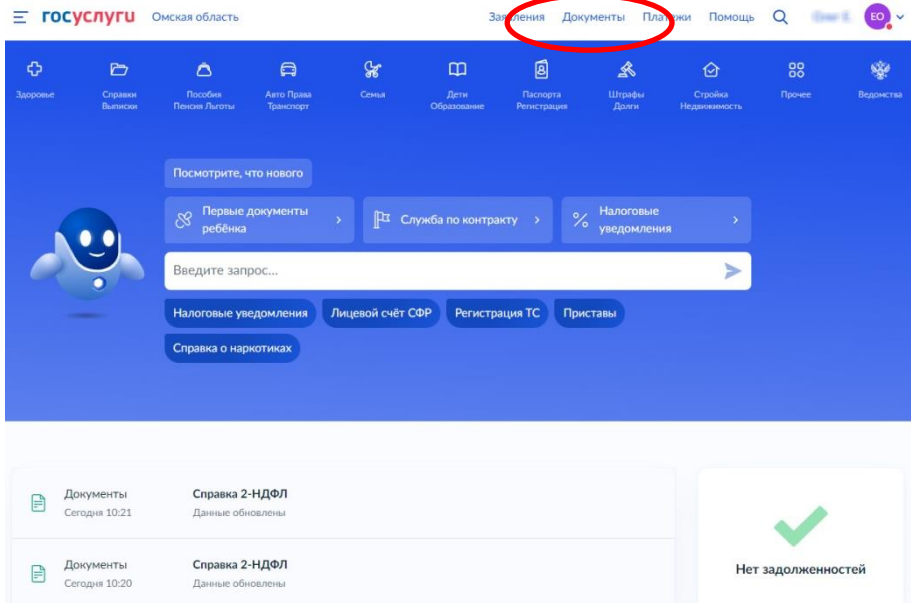

## **3. Выберите вкладку «Доходы и налоги»**

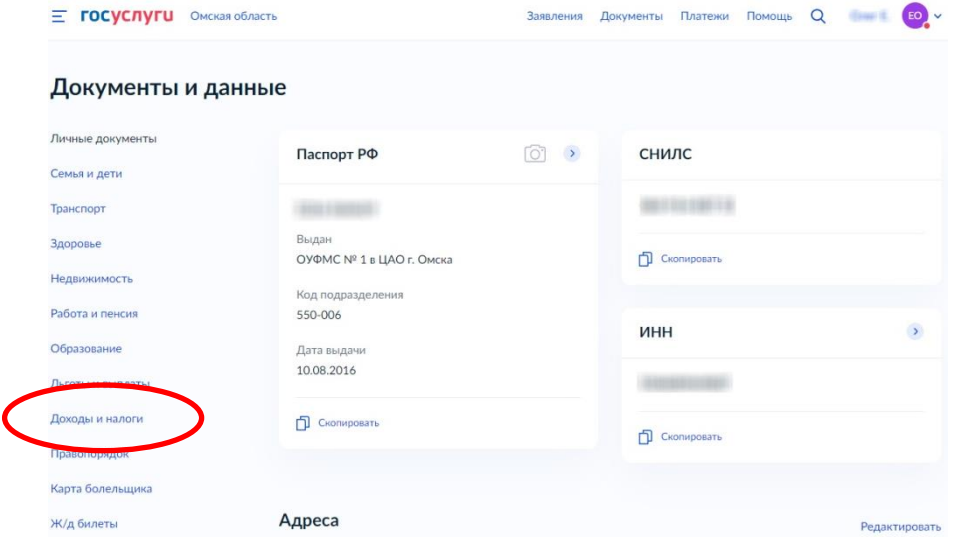

## **. Выберите «Подключить»**

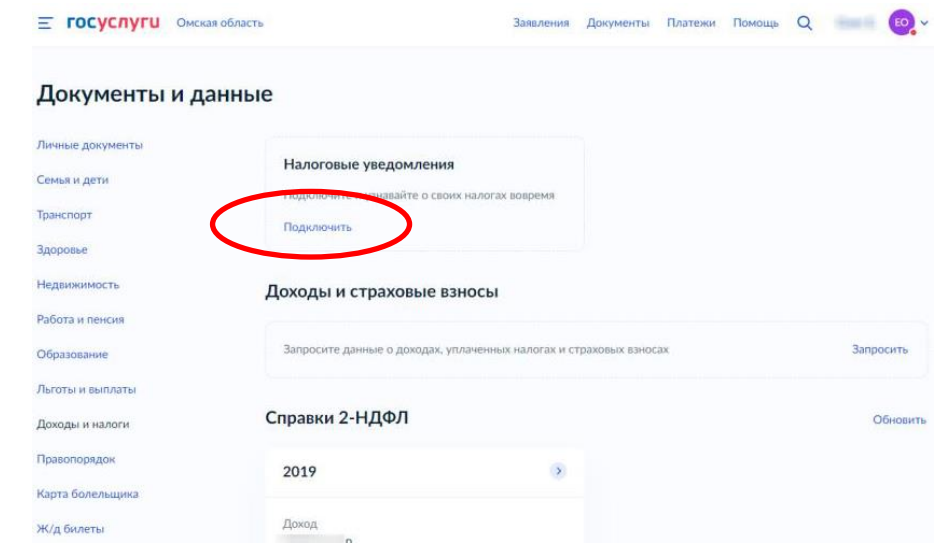

**. На следующих экранах подтвердите данные своих документов. На конечном экране выберите «Отправить в Госключ»**

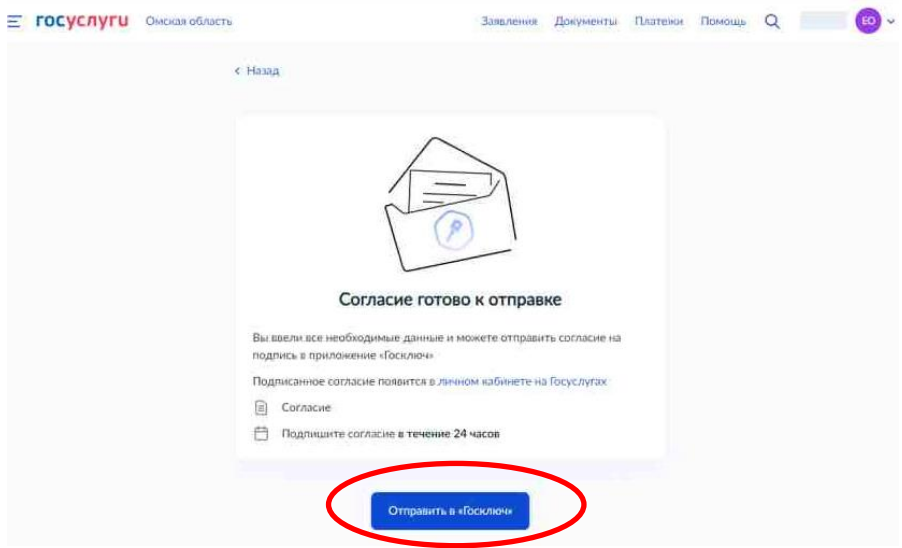

**. Через несколько минут войдите в «Госключ» на телефоне и подпишите Согласие в электронном виде**

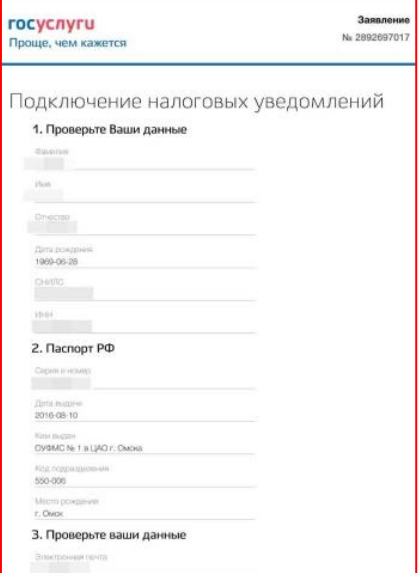